# ПРИВИВАЕМ КУЛЬТУРУ **ФИНАНСОВОЙ ГРАМОТНОСТИ**

MARINE TEAM OF THE ALL AND THE TABLE

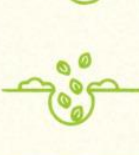

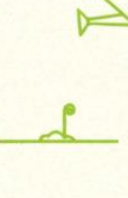

**YPOK 2** 

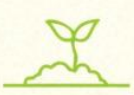

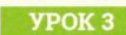

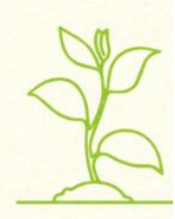

УРОК 4

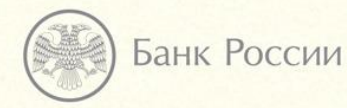

**FINCULTINFO** 

**Финансовая грамотность**

# **«Удаленный доступ к услугам»**

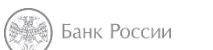

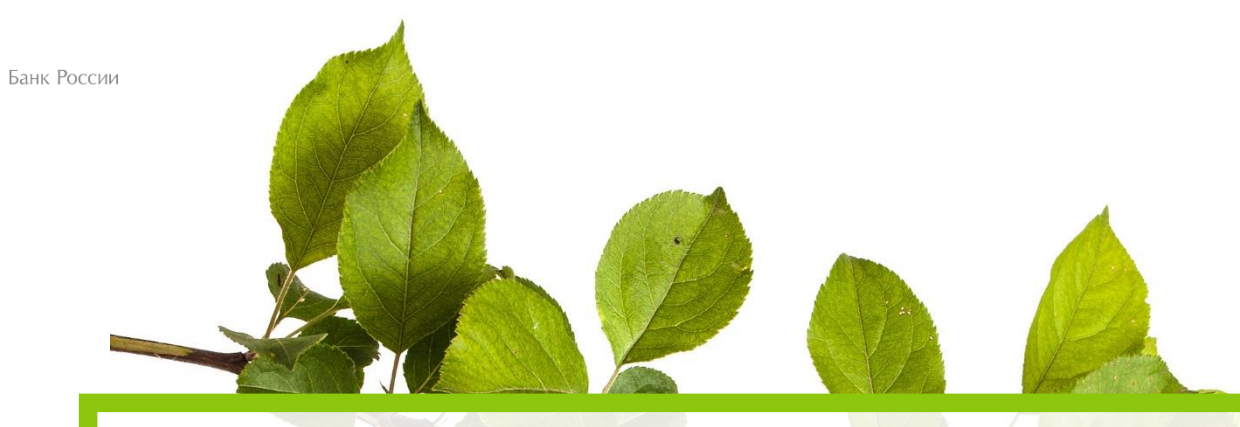

# **Не тратьте время на очереди**

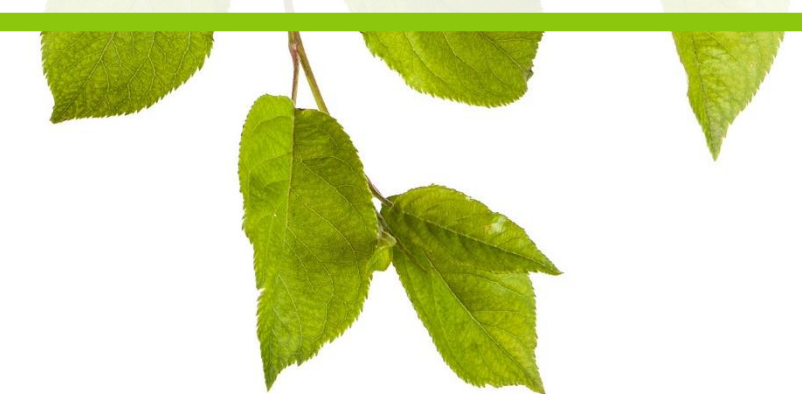

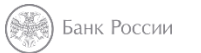

## **Практическое задание**

## **Запись к врачу онлайн**

- 1. Зайдите на сайт emias.info
- 2. Введите номер полиса ОМС и дату рождения

## **Насколько безопасно использование интернет-банка?**

Вход в личный кабинет:

- логин и пароль (получить в банке)
- одноразовый код подтверждение в виде СМСсообщения

**Никому не говорите свой логин и пароль для входа в интернет-банк!**

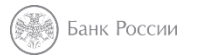

## **Оплата услуг ЖКХ**

- При помощи интернет-банка
- В личном кабинете на сайтах снабжающих организаций
- На портале «Госуслуги» (ЖКХ и электричество)

#### Банк России

## Вводим Сбербанк Онлайн в строке поиска

#### Сейчас в СМИ в Петрозаводске 23 ноября, четверг 11:40

- В Сирии поприветствовали заявления президентов России и Ирана
- Керимова отпустили под залог в размере €5 млн
- Наблюдатели ОБСЕ опубликовали фото военной техники в Луганске
- В ЛНР задержали украинских диверсантов
- Джигарханяна госпитализировали после ухудшения состояния здоровья USD ЦБ 58,46 -0,55 EUR ЦБ 69,40 НЕФТЬ 63,11 -0,17% ...

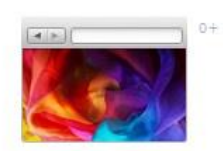

### Визуальные закладки с красивыми фонами

Элементы Яндекса

Почта 3 Написать письмо Диск

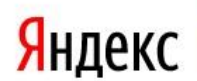

Buneo

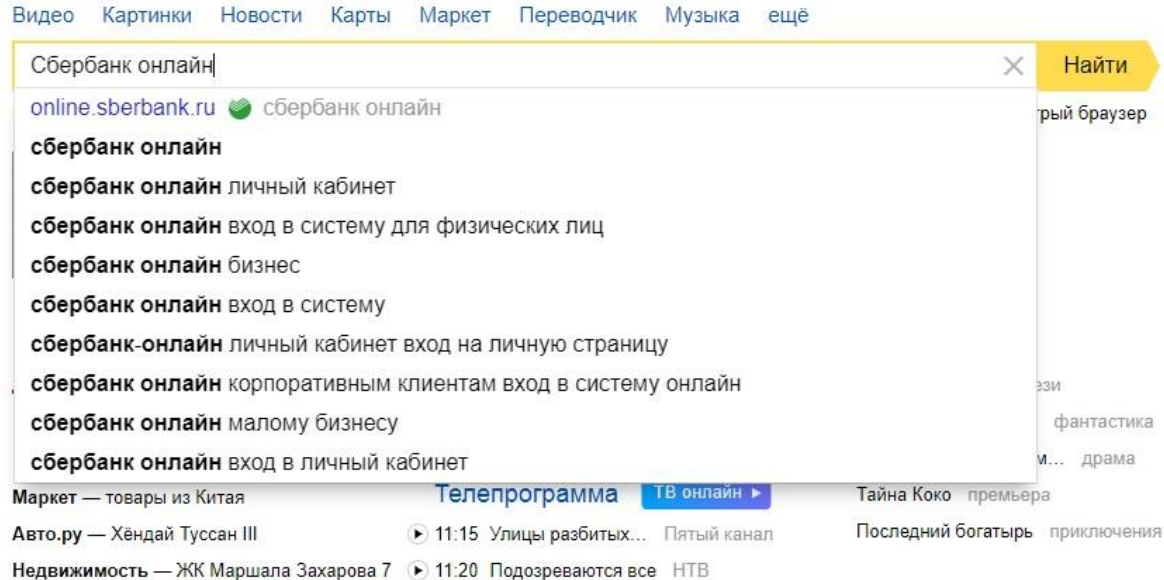

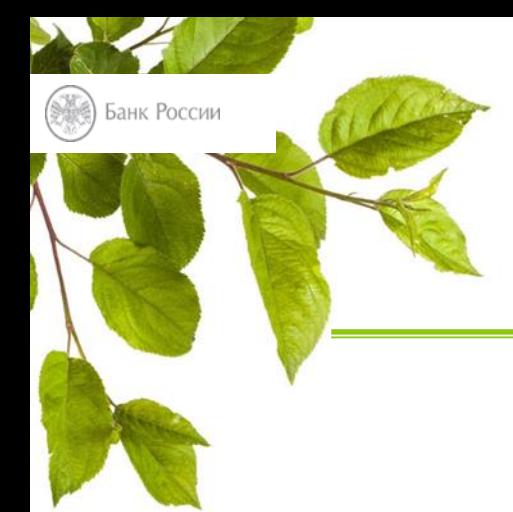

## Вводим логин и пароль

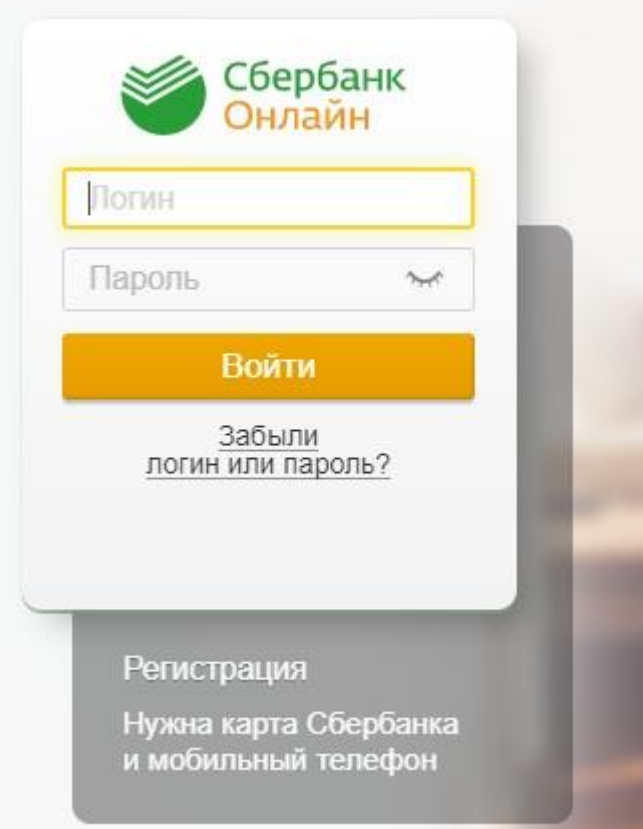

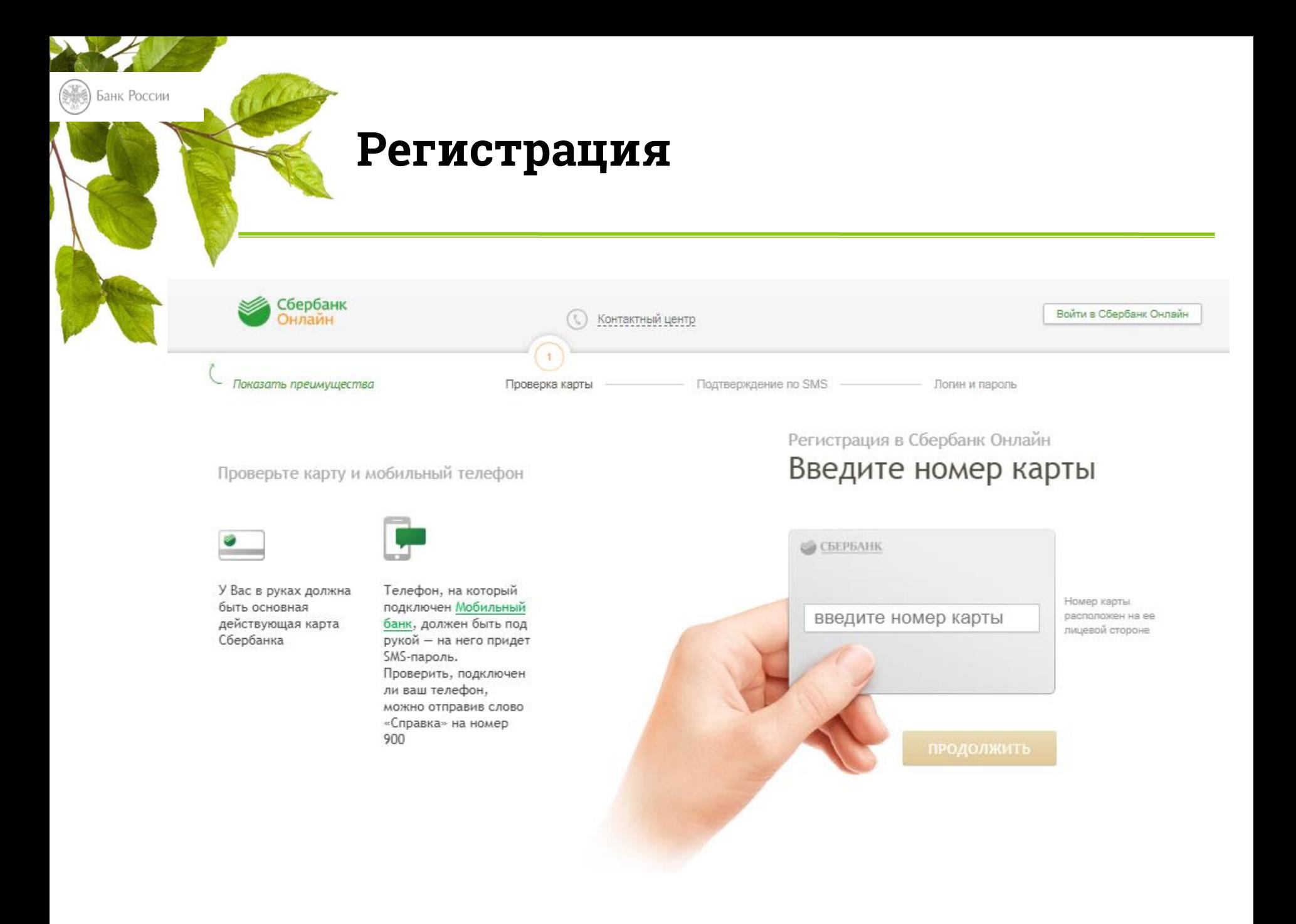

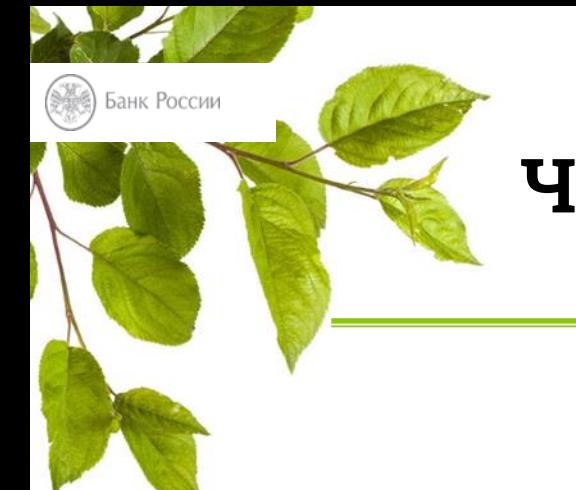

## **Что такое капча?**

Капча – компьютерный тест, используемый для определения пользователя системы: человек или компьютер (робот).

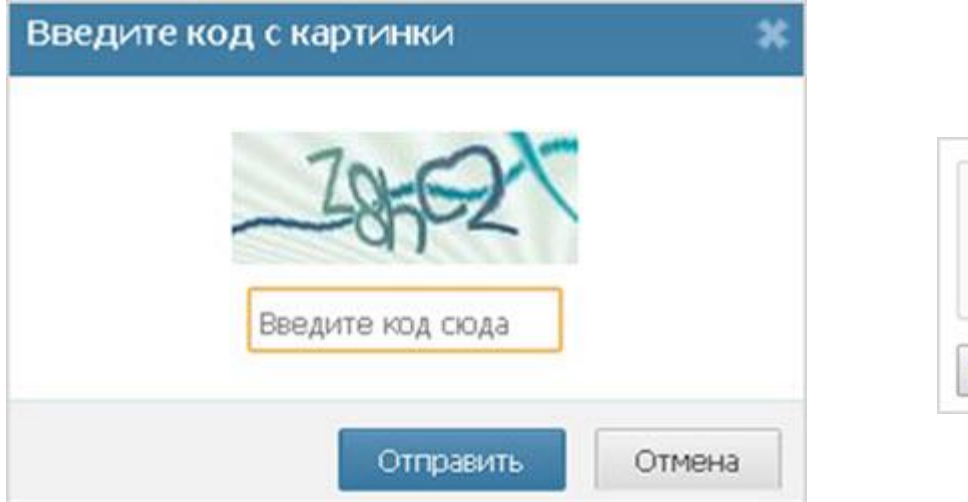

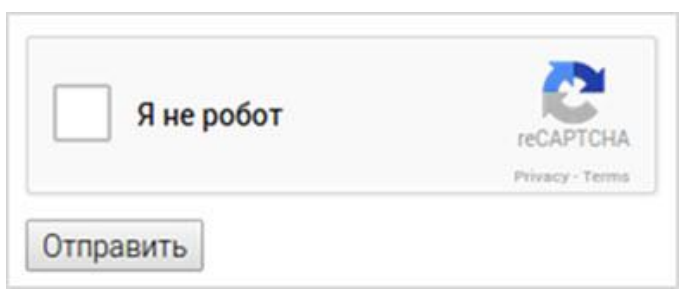

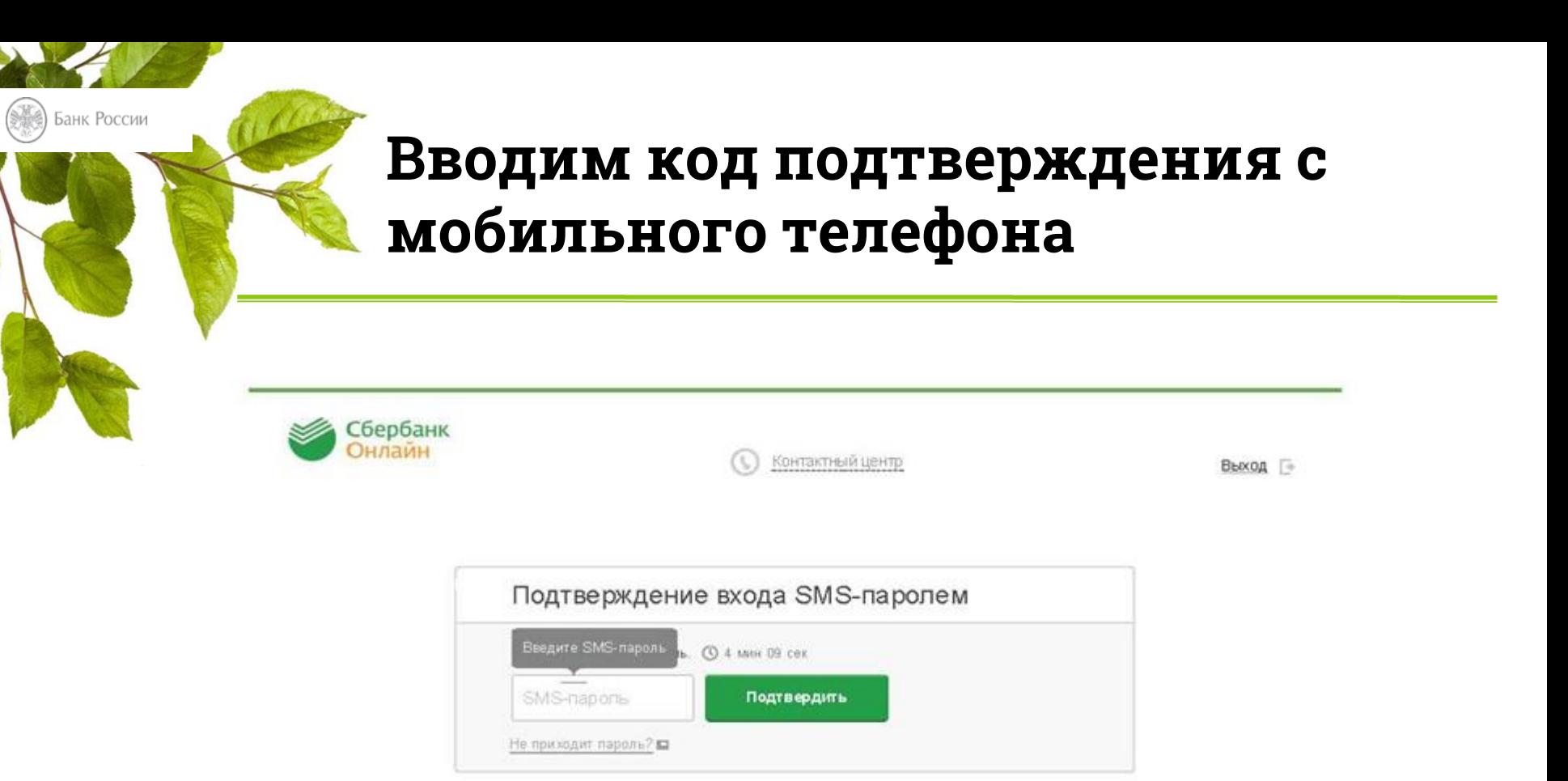

- Для подтверждения входа необходимо ввести СМС-пароль
- СМС-пароль автоматически придет на ваш мобильный телефон после ввода логина и пароля личного кабинета

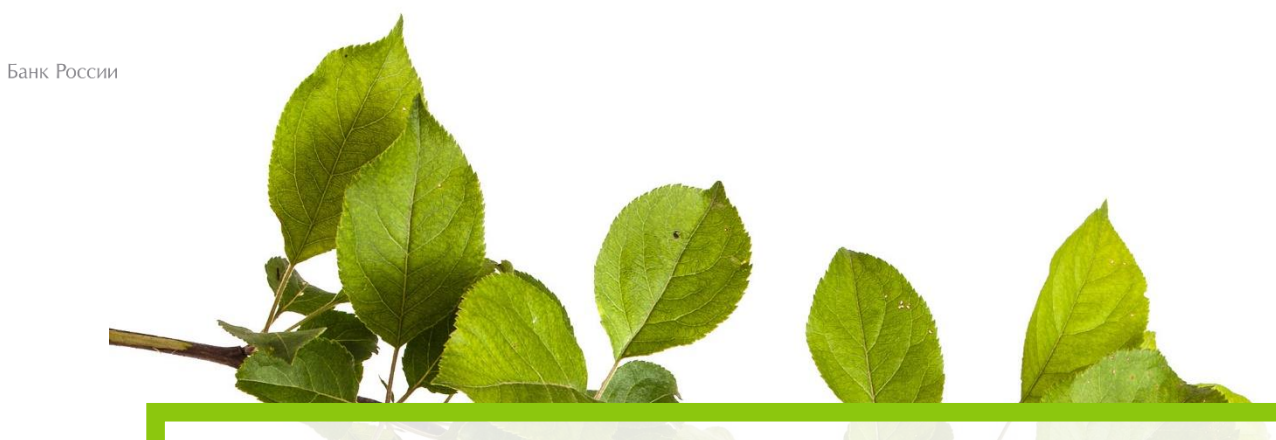

# **Никогда никому не сообщайте СМС-пароль!**

## **Выбираем раздел «Переводы и платежи»**

Банк России

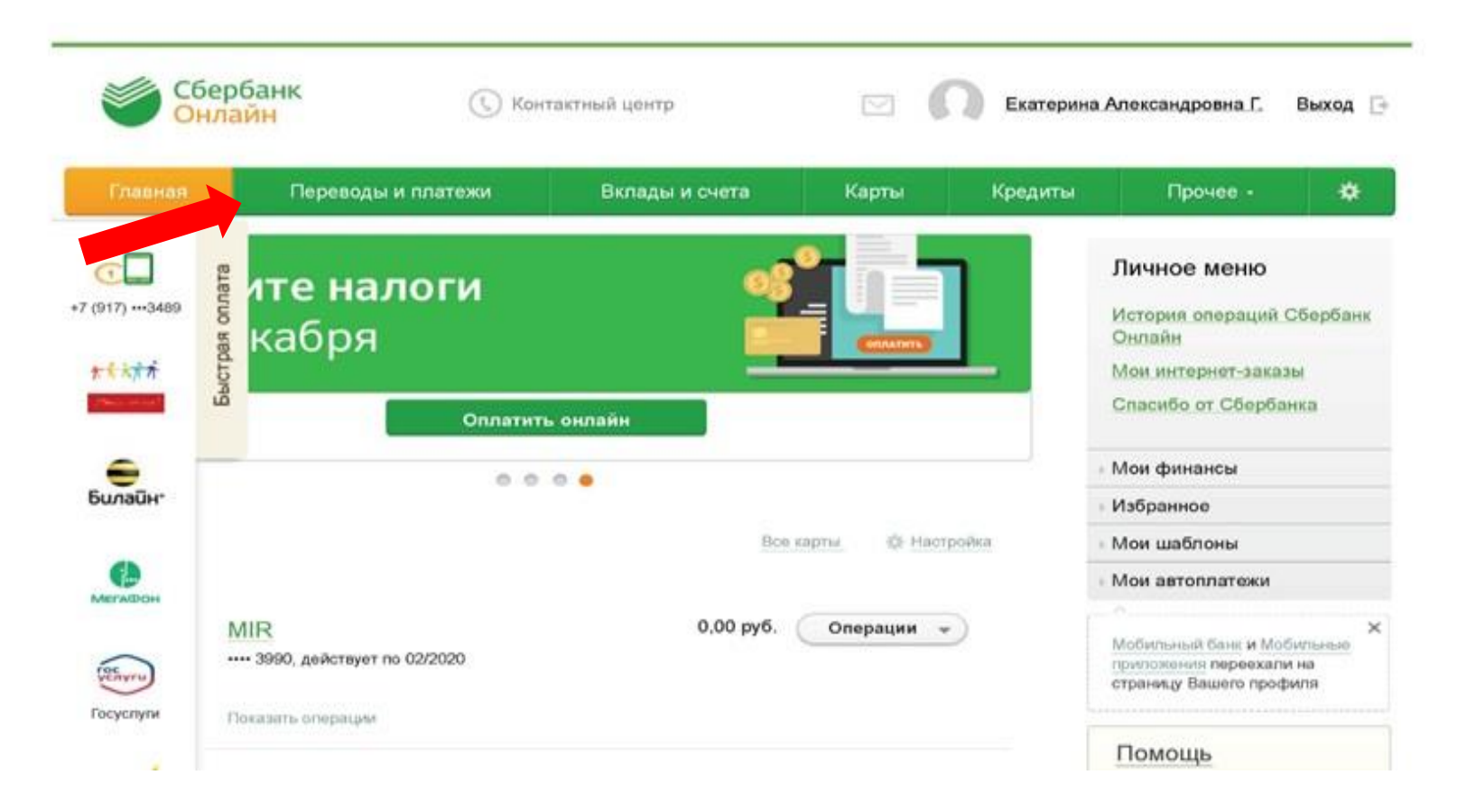

#### Банк России

## Выбираем нужную услугу например, квартплата

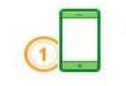

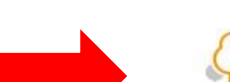

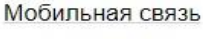

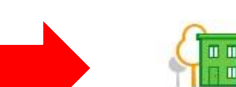

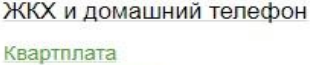

Электроэнергия Домашний телефон Водоснабжение  $\sqrt{a^3}$ Теплоснабжение Охранные услуги, домофон ГСК, автостоянки ДЕЗы, ЖЭКи, ремонтные службы ДСК, садовые товарищества

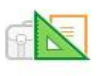

#### Образование

Детские сады и дошкольные учреждения ВУЗы, школы, колледжи, техникумы

Другие образовательные учреждения

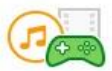

#### Электронные товары и развлечения

Музыка, фильмы, программное обеспечение Электронные деньги Онлайн игры

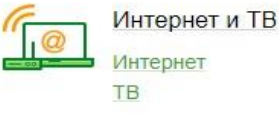

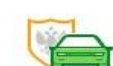

ГИБДД, налоги, пошлины, бюджетные платежи

ГИБДД

Федеральная налоговая служба Министерство внутренних дел Суды Службы судебных приставов Пенсионные фонды Фонды социального страхования Росреестр Федеральные службы **6TV** 

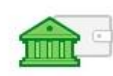

Погашение кредита в другом банке

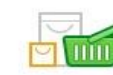

Товары и услуги Транспорт

Товары и услуги Сетевой маркетинг Избирательные кампании Здоровье Спорт и отдых Строительные организации

## Выбираем поставщика услуг

### Поиск

← Назад к выбору услуг

КРЦ

Банк России

О, введите название, категорию услуги, ИНН или расчетный счет

Найти

Фирма Комфорт ДОСТУПЕН АБТОПЛАТЕЖ

ДОСТУПЕН АВТОПЛАТЕЖ

**Центр** 

ДОСТУПЕН АБТОПЛАТЕЖ

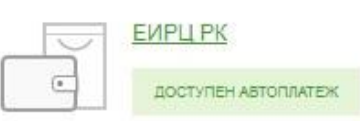

**PVILI ЖХ** ДОСТУПЕН АВТОПЛАТЕЖ ЖСК Дружба 5  $\mathbf{u}$  $\Box$  $\blacksquare$ ДОСТУПЕН АВТОПЛАТЕЖ Дружба-2  $\mathbf{u}$   $\mathbf{u}$  $\Box$  $\blacksquare$ 

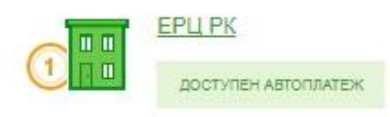

ДОСТУПЕН АВТОПЛАТЕЖ

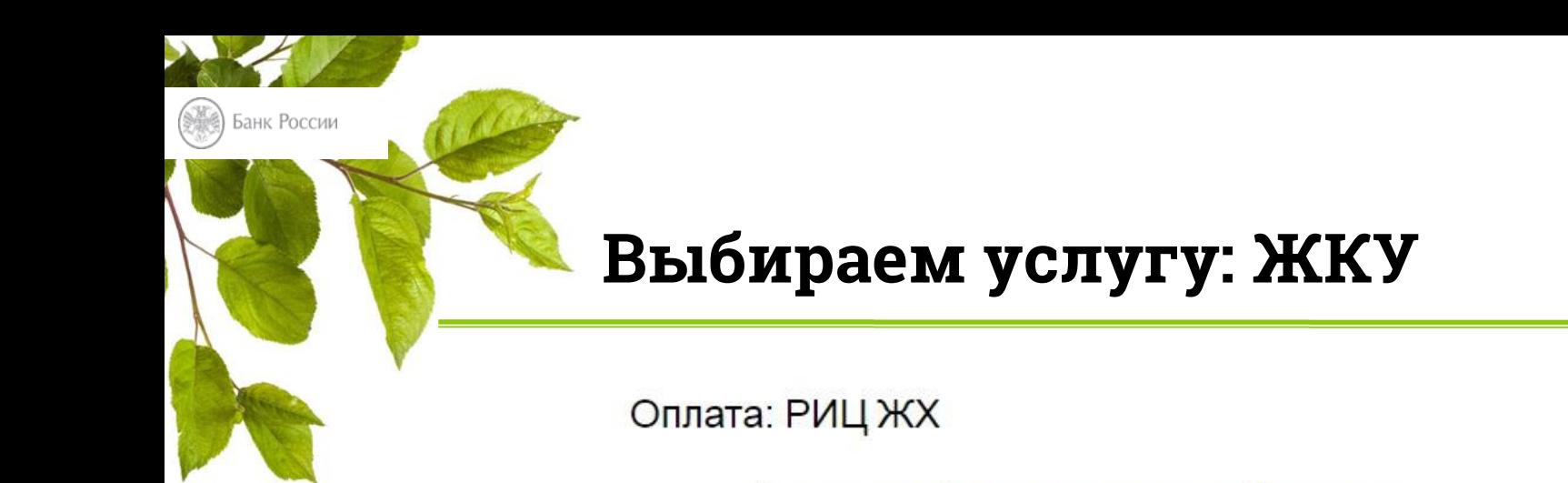

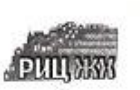

Заполните поля формы и нажмите на кнопку «Продолжить».

Псля, обязательные для заполнения, отмечены \*.

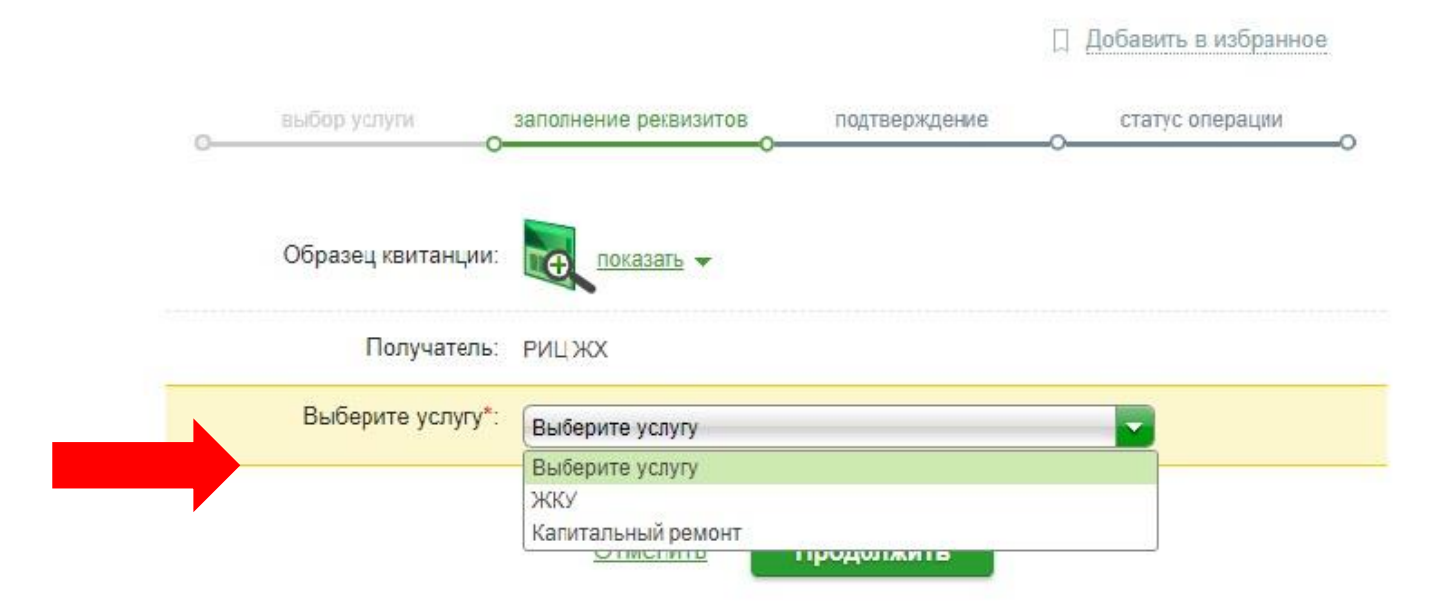

## Выбираем карту списания и вводим лицевой счет

### Оплата: РИЦ ЖХ

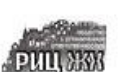

Банк России

Заполните поля формы и нажмите на кнопку «Продолжить».

Поля, обязательные для заполнения, отмечены \*.

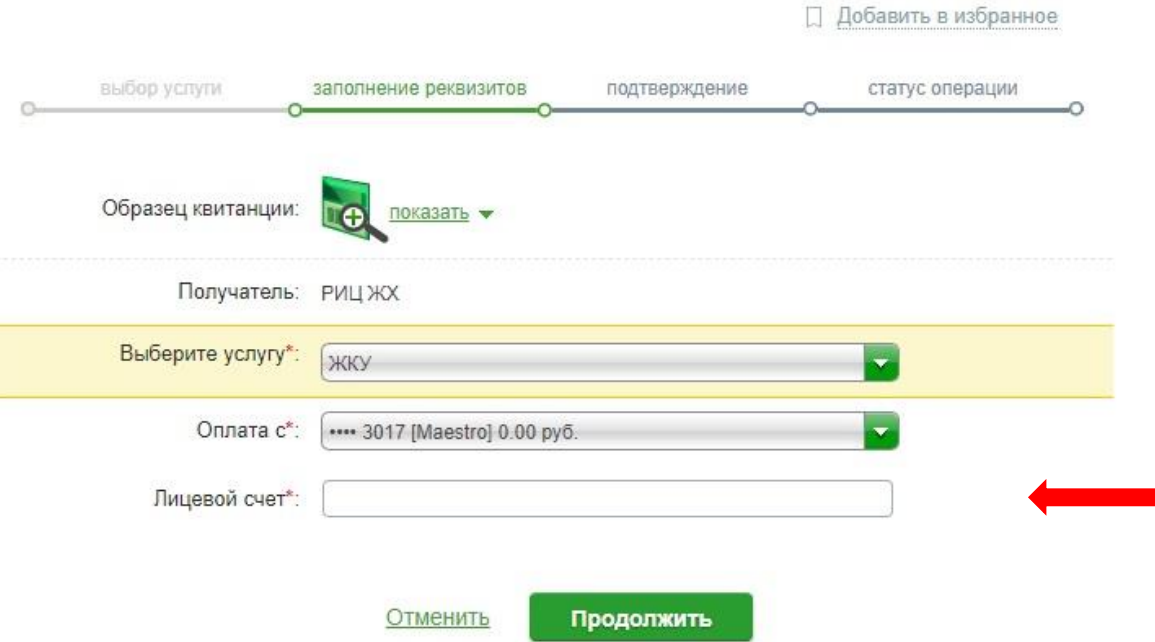

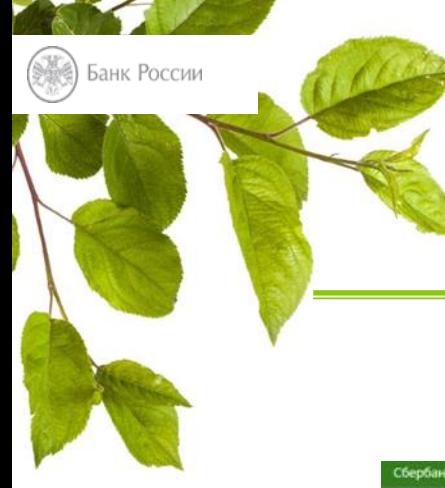

## Подтверждаем платеж СМС-паролем

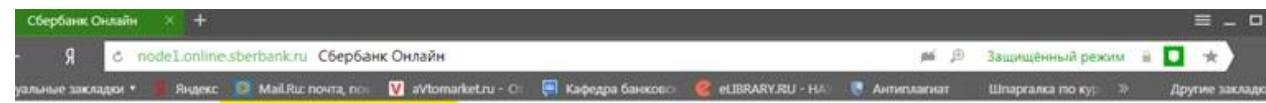

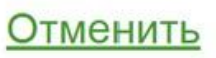

### Подтвердить по SMS

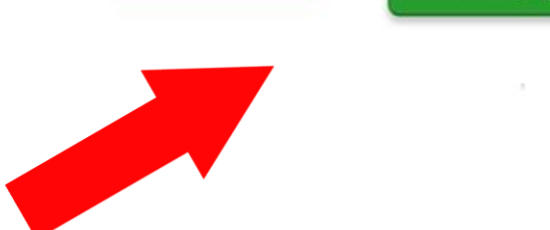

**Оплата в личном кабинете на сайтах снабжающих организаций**

Оплата за электричество с карты и **без комиссии** на сайте энергосбытовой компании вашего города.

Банк России

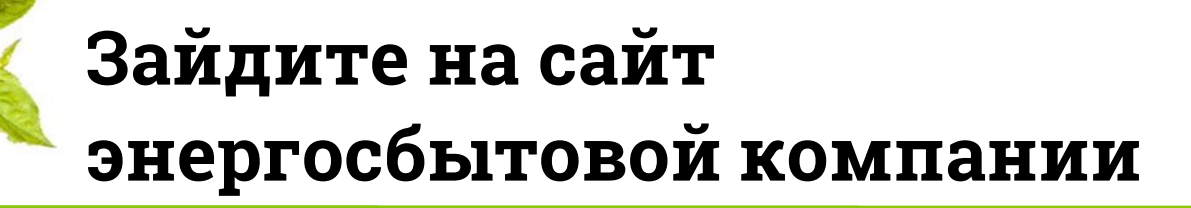

Банк России

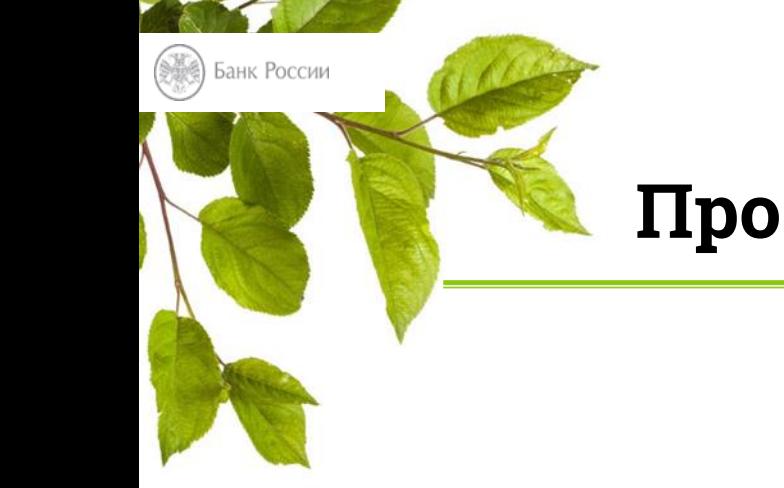

## **Пройдите процедуру регистрации**

*Примечание для преподавателя! Необходимо вставить скриншоты снабжающих организаций в вашем регионе*

Необходимо указать ФИО, адрес и номер лицевого счета (указан в квитанции за э/э).

Номер лицевого счета – **ваш логин** для входа.

Пароль нужно придумать самостоятельно.

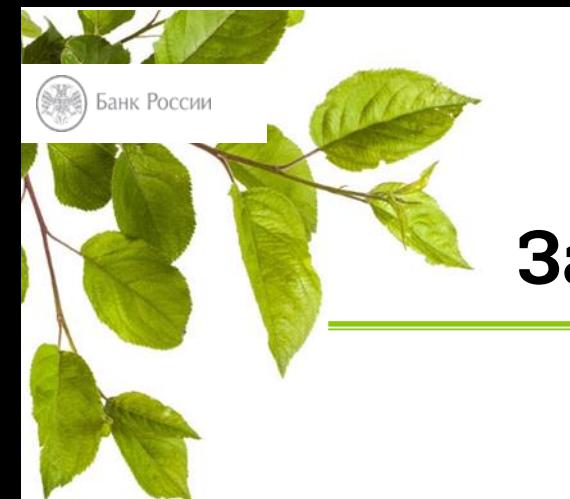

## **Зайдите в личный кабинет**

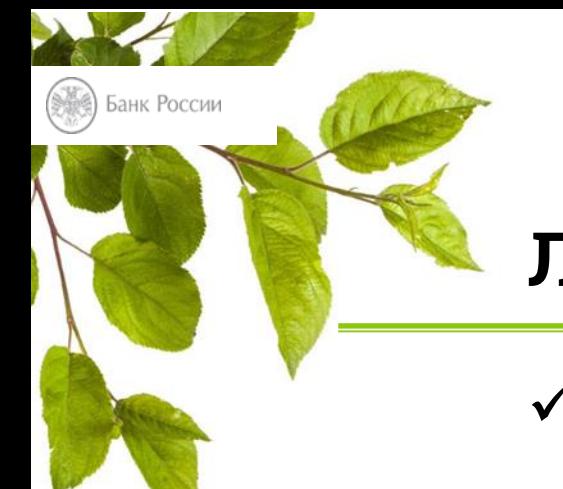

## **Личный кабинет**

- информация о текущем балансе
- внести показания счетчика за предыдущий месяц

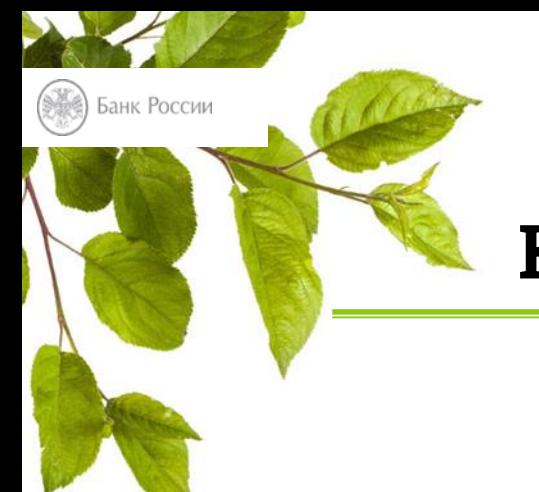

## **Кнопка «Оплатить online»**

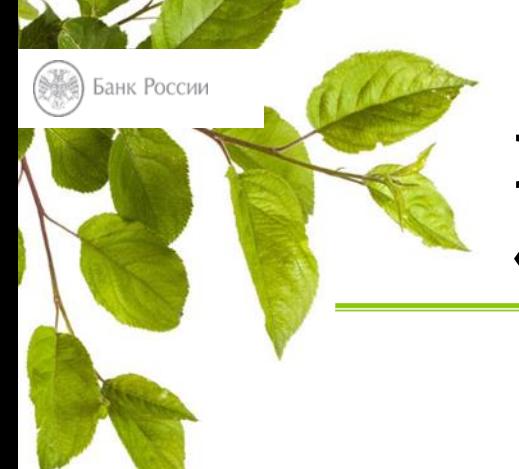

## **Выберите пункт «Оплата банковской картой»**

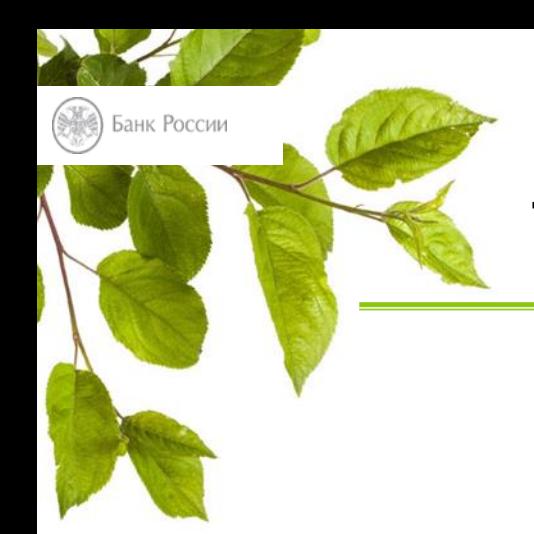

### Укажите детали платежа

Примечание для преподавателя! Необходимо вставить скриншоты снабжающих организаций в вашем регионе

- √ лицевой счет
- $\checkmark$  код платежа \*

\* если это текущая оплата, выберите тариф счетчика

√ период оплаты (*месяц и год*)

 $\checkmark$  cymma

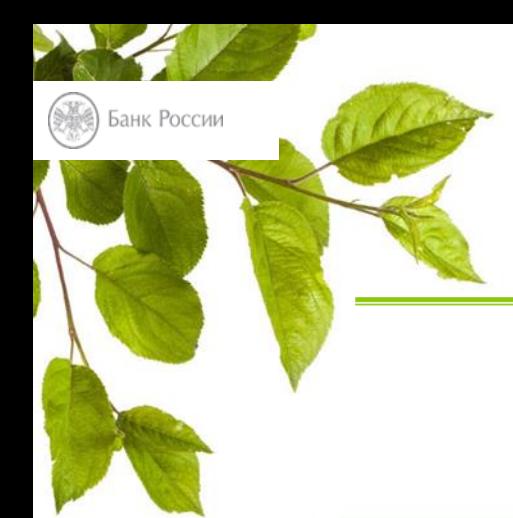

## **Укажите реквизиты карты**

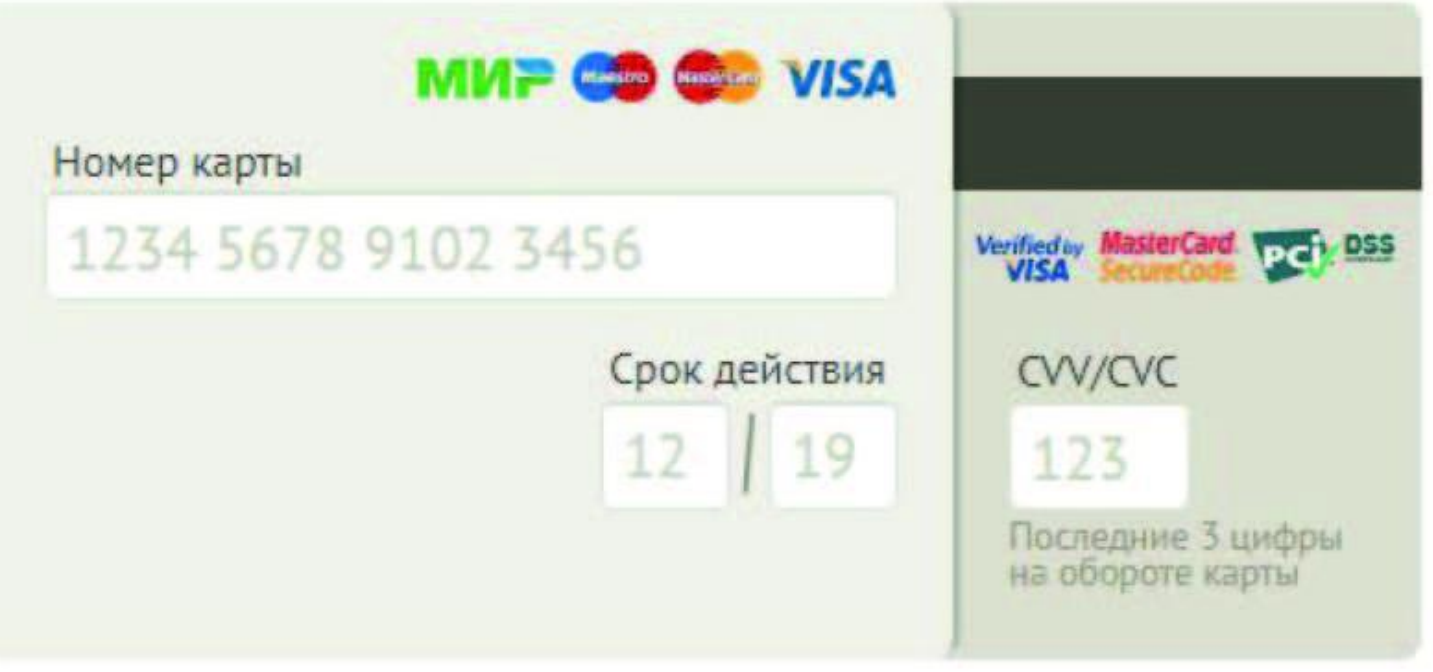

## **Оплата ЖКУ без комиссии на портале «Госуслуги»**

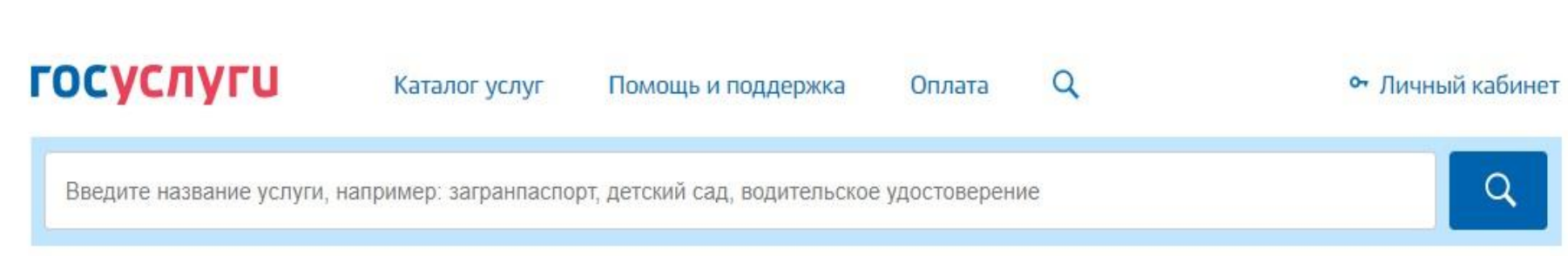

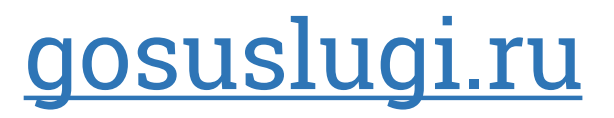

## **83,9% Регистрация**

**Регистрация упрощенной учетной записи**

Банк России

**Подтверждение личных данных**

**Подтверждение личности**

**Этапы регистрации на портале «Госуслуги»**

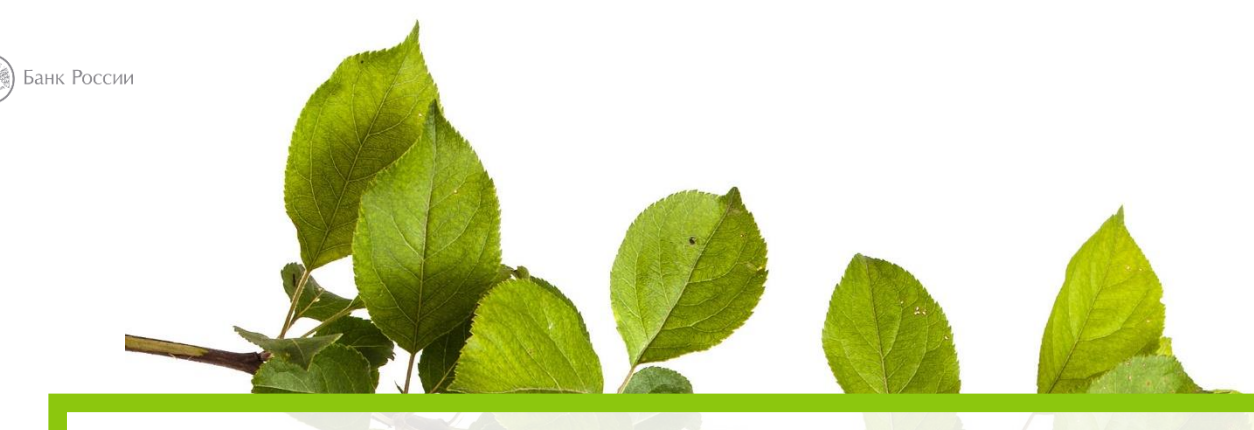

Логин и пароль портала «Госуслуги» можно использовать для входа в **личный кабинет налогоплательщика** на сайте Федеральной налоговой службы России!

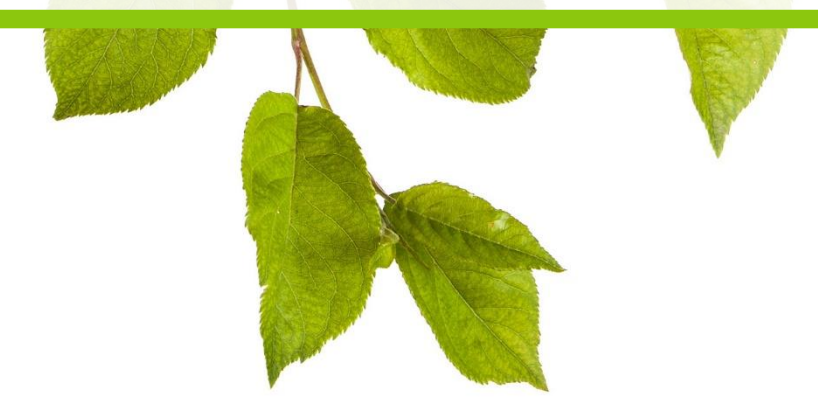

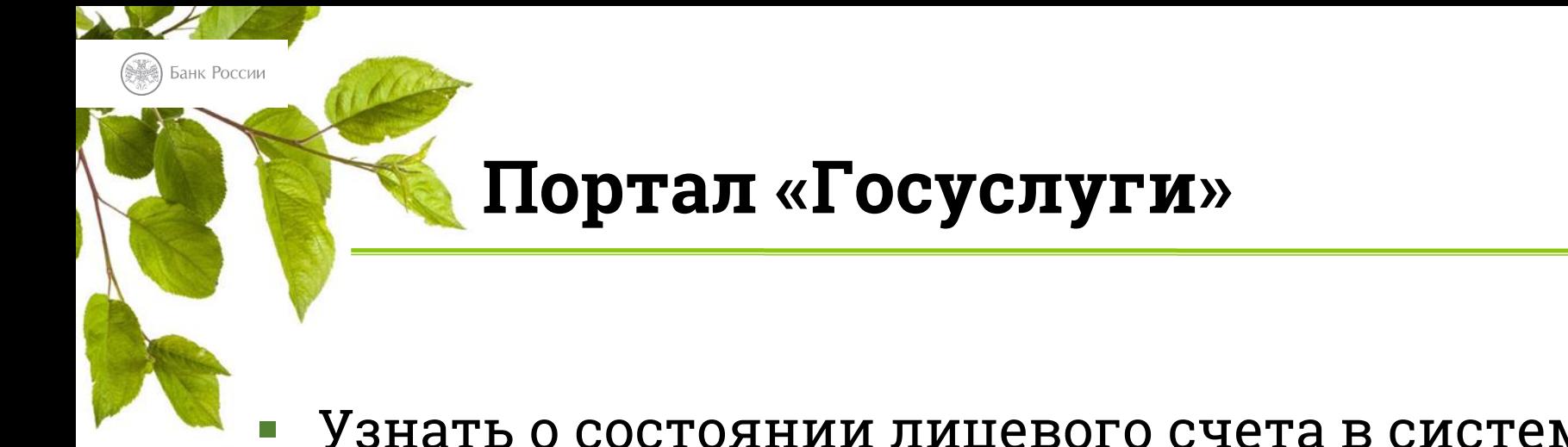

- Узнать о состоянии лицевого счета в системе обязательного пенсионного страхования
- Записаться на прием к врачу
- Оформить паспорт гражданина России и загранпаспорт
- Оплатить ЖКУ
- Получить справки и выписки из архивов

## Личный кабинет

### налогоплательщика

## на сайте Федеральной налоговой службы России nalog.ru

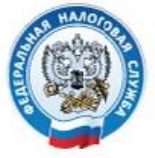

Банк России

**ФЕДЕРАЛЬНАЯ** НАЛОГОВАЯ СЛУЖБА

### Личный кабинет налогоплательщика

Интернет-сервис «Личный кабинет налогоплательщика для физических лиц» позволяет налогоплательщику:

- получать актуальную информацию об объектах имущества и транспортных средствах, о суммах начисленных и уплаченных налоговых платежей, о наличии переплат, о задолженности по налогам перед бюджетом:
- контролировать состояние расчетов с бюджетом;
- получать и распечатывать налоговые уведомления и квитанции на уплату налоговых платежей:
- оплачивать налогозую задолженность и налоговые платежи через банки партнерь ФНС России\*:
- > скачивать программы для заполнения декларации по налогу на доходы физических лиц по форме № 3-НДФЛ, заполнять декларацию по форме № 3-НДФЛ в режиме онлайн. направлять в налоговую инспекцию декларацию по форме № 3-НДФЛ в электронном виде, подписанную электронной подписью налогоплательщика;
- > отслеживать статус камеральной проверки налоговых деклараций пс форме № 3-НДФЛ;

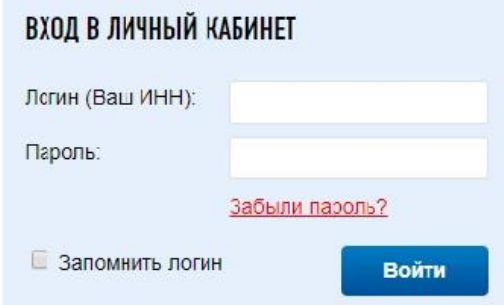

Ознакомиться с функциональными возможностями сервиса «Личный кабинет налогоплательщика для физических лиц» Вы можете на тестовом примере. Для этого необходимо ввести: логин - 000000000000 (двенадцать нулей), пароль **П**роизвольный

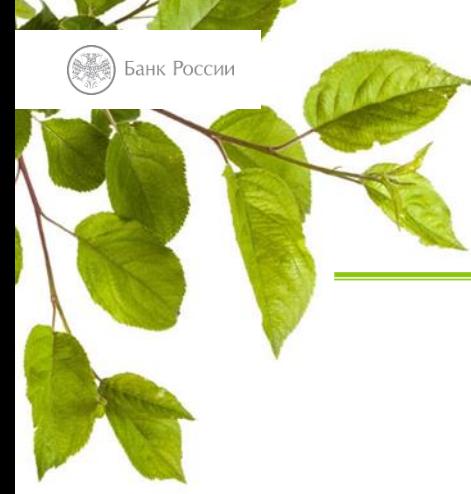

## **Личный кабинет налогоплательщика**

Для входа вы можете использовать логин и пароль портала «Госуслуги»\*

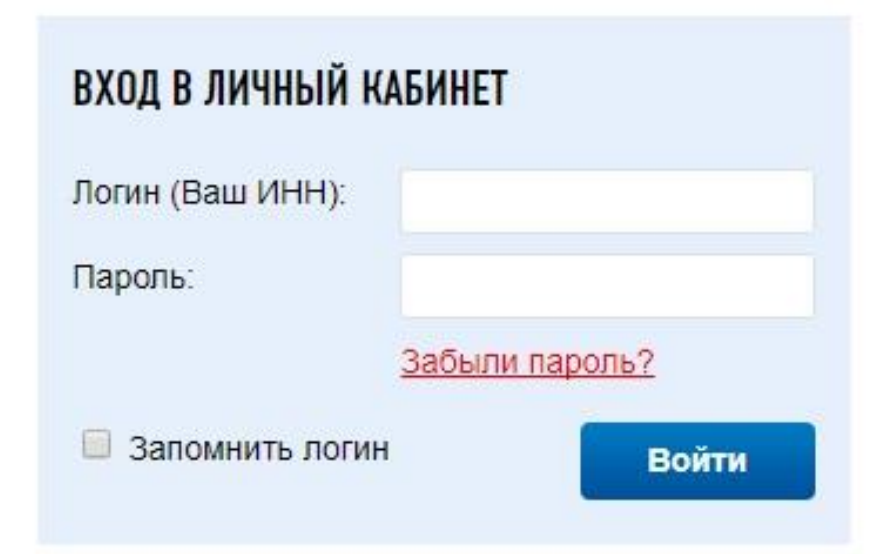

\*если вы подтвердили свою личность, посетив центр обслуживания.

Ознакомиться с функциональными возможностями сервиса «Личный кабинет налогоплательщика для физических лиц» Вы можете на тестовом примере. Для этого необходимо ввести: логин - 000000000000 (двенадцать нулей), пароль произвольный.

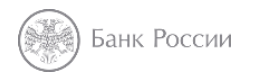

## **Как получить информацию о налоговых вычетах?**

- Заходим на сайт ФНС России [nalog.ru](http://www.nalog.ru/)
- Выбираем «Физические лица»
- Находим раздел «Меня интересует»
- Открываем вкладку «Получение налогового вычета»

**Налоговые вычеты – возможность уменьшить затраты!**

## **Социальные налоговые**

### **вычеты**

Банк России

- благотворительность (пп. п. 1 ст. 219 НК РФ)
- обучение (пп. 2 п. 1 ст. 219 НК РФ)
- лечение и приобретение медикаментов (пп. 3 п. 1 ст. 219 НК РФ)
- негосударственное пенсионное обеспечение и добровольное пенсионное страхование (пп. 4 п. 1 ст. 219 НК РФ)
- накопительная часть трудовой пенсии (пп. 5 п. 1 ст. 219 НК РФ)

**Всю информацию можно найти на www.nalog.ru**

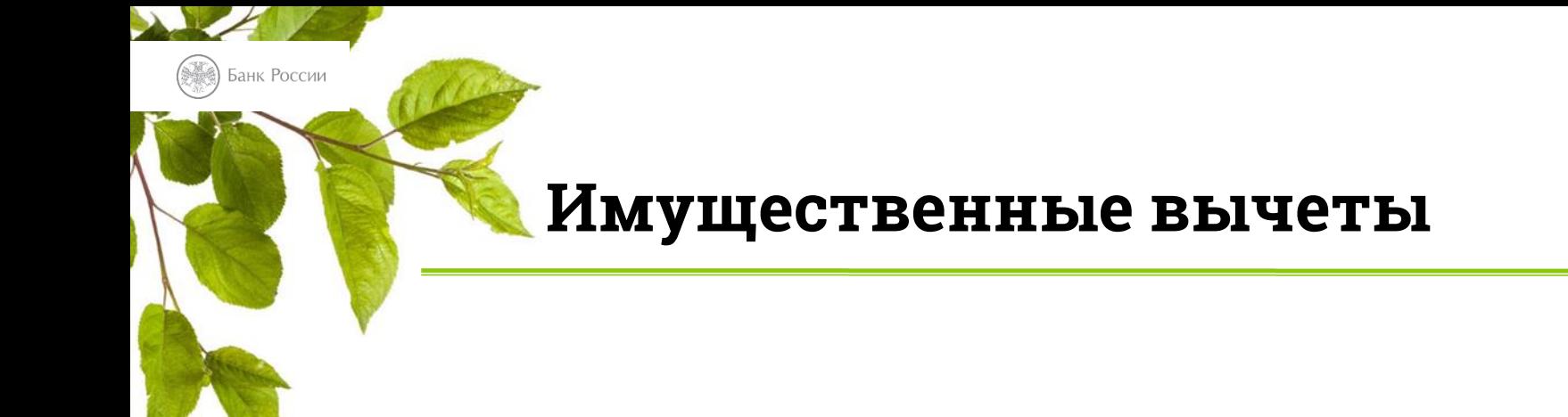

- продажа имущества
- покупка жилья (дома, квартиры, комнаты и т.п.)
- строительство жилья или приобретение земельного участка для этих целей
- выкуп у налогоплательщика имущества для государственных или муниципальных нужд

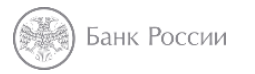

## **Заполнение декларации 3-НДФЛ**

- 1. Заходим на сайт ФНС России [www.nalog.ru](http://www.nalog.ru/)
- 2. Находим «Программные средства» в самом низу страницы
- 3. Выбираем «Декларация»

Для **подачи документов удаленно** могут потребоваться нотариально заверенные копии отдельных документов

## **Налоговый вычет для ИИС**

Индивидуальный инвестиционный счет (ИИС)

ИИС подходит тем, у кого уже есть денежная подушка безопасности, но остались свободные деньги

Риски:

Банк России

- нет гарантии доходности и сохранности
- деньги на ИИС не застрахованы АСВ

**Важно!** Есть возможность получить налоговый вычет.

Доходность может быть выше, чем на депозите.

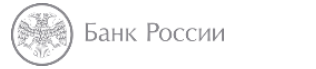

## **Особенности ИИС**

- 1. Можно получить налоговый вычет
- 2. ИИС открывает только брокер или управляющий
- 3. Взносы можно делать только в рублях
- 4. Максимальный взнос 1 000 000 рублей в год
- 5. Чтобы действовали налоговые вычеты, счет должен быть открыт **три года**

Налоговый вычет - 13% от внесенной суммы за год, но не более 52 000 руб. (максимальная сумма для расчета вычета – 400 000 руб.)

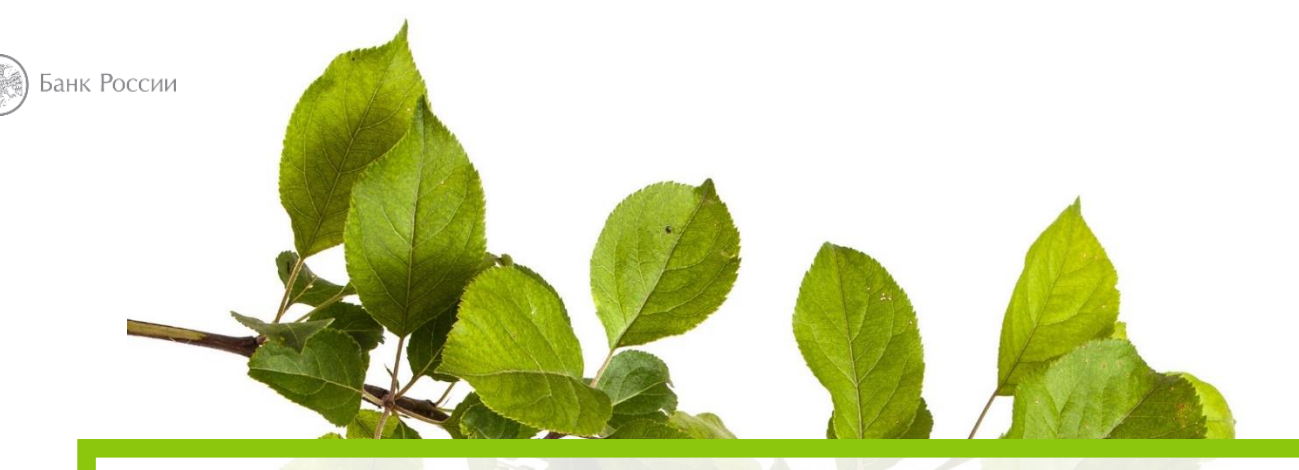

## **Интернет тебе не враг, если знаешь что и как!**

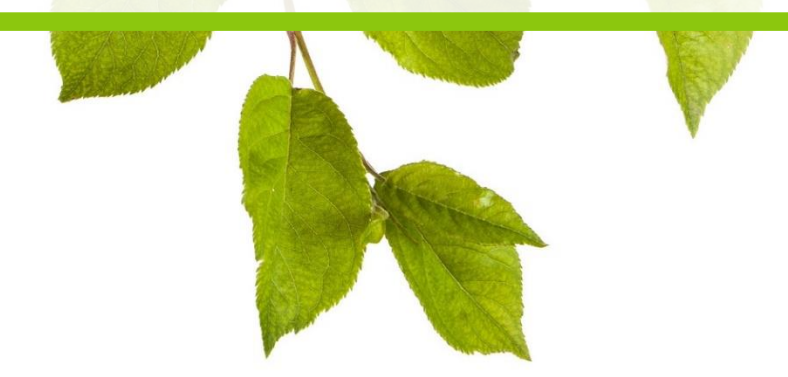

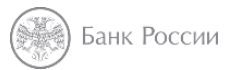

## **Безопасное использование банковских карт в интернете**

- Оплата товаров в интернете
- Приобретение билетов
- Бронирование отелей

**Никому не сообщайте одноразовый код из СМС! Даже сотруднику банка!**

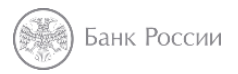

## **Есть бесплатные антивирусы**

- Антивирус Avast avast.ru
- Антивирус Kaspersky kaspersky.ru

Практическое задание на с. 89 установка антивируса Avast

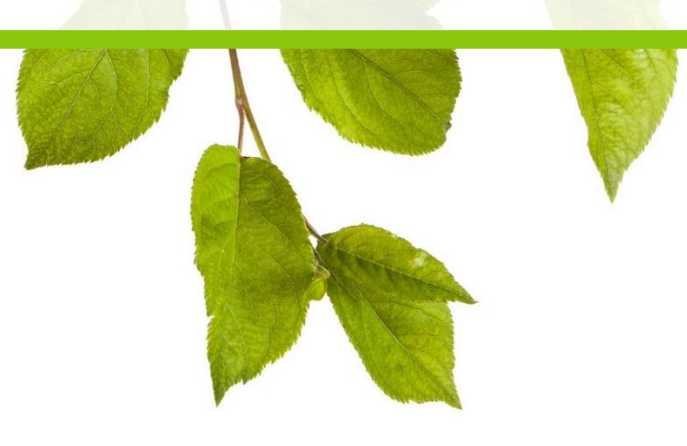

## **Не разрешайте браузеру запоминать ваши пароли, где их может украсть вирусная программа**

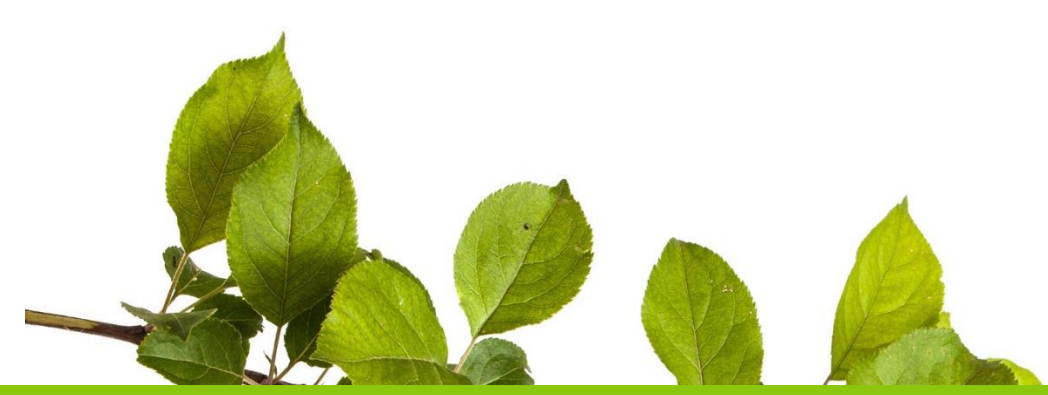

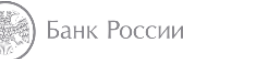

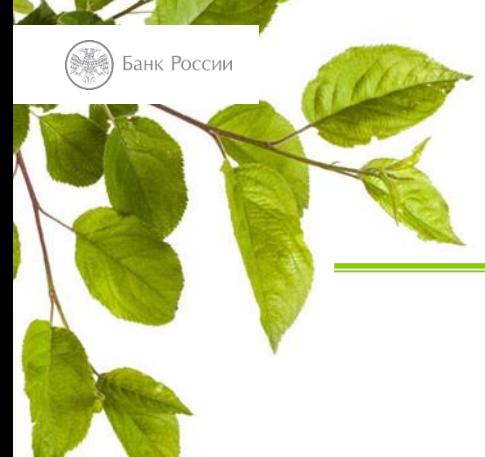

## **Основные виды мошенничеств с банковскими картами - фишинг**

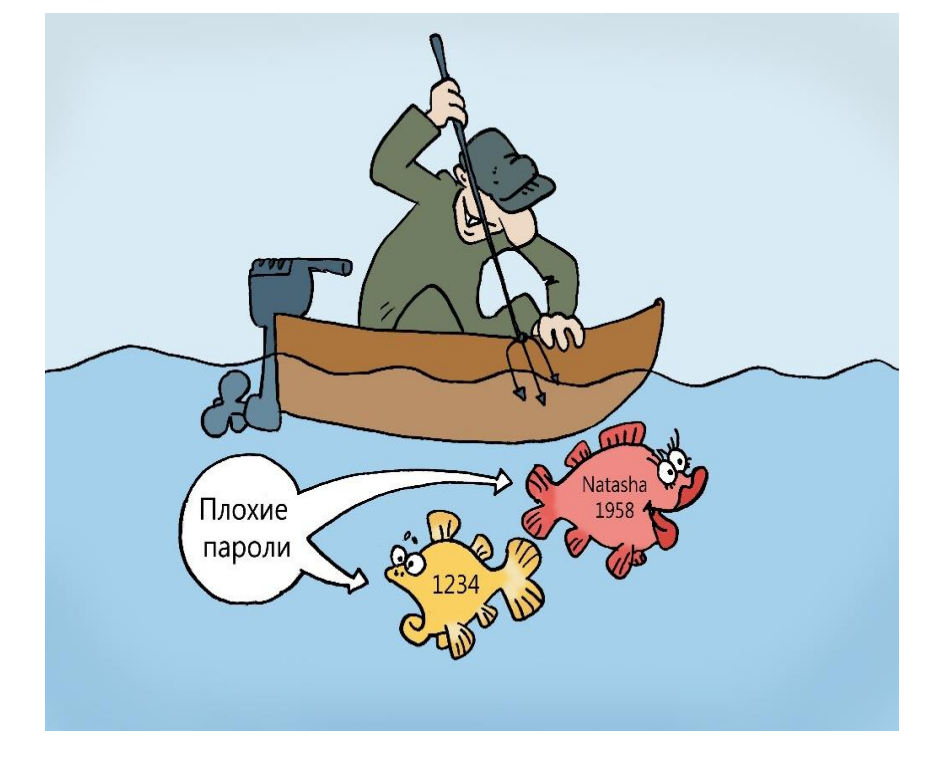

**Фишинг** (от англ. fishing— «рыбная ловля») — выманивание паролей у интернетпользователей.

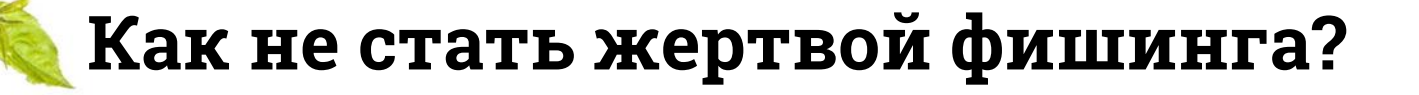

 **Не открывайте и удаляйте** непонятные письма и файлы от неизвестных адресатов

- **Не пользуйтесь незнакомыми ссылками**, даже если они пришли от друзей
- Уточните, не взломали ли их аккаунт

нк России

 **Внимательно читайте имя сайта в браузере** вместо odnoklassniki.ru вы можете попасть на похожий сайт-подделку odnoklassniki.ru.com

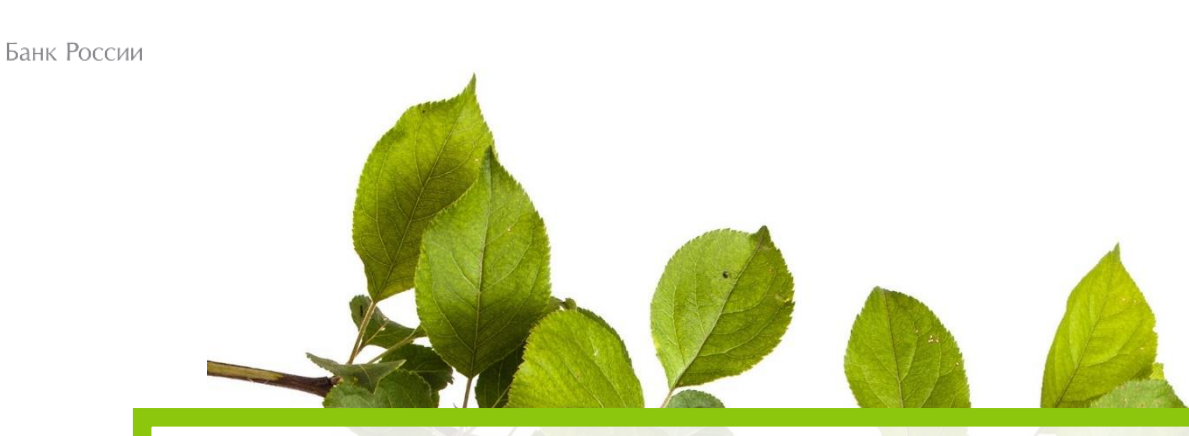

## **Будьте внимательны, размещая личную информацию**

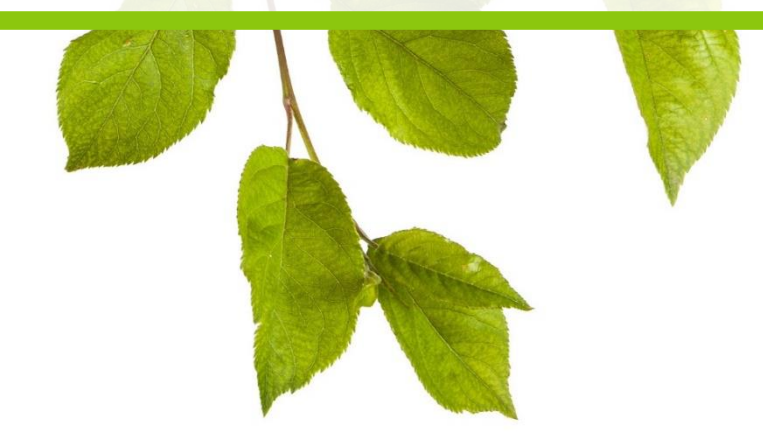

## **Личная информация может быть использована против вас!**

Банк России

Личные данные, фотографии, интересные детали, которыми вы поделились в соц. сетях, могут быть использованы против вас.

**Пример:** выкладывая отсканированные или сфотографированные документы или банковские карты, вы рискуете стать заемщиком крупной суммы или потерять деньги с банковского счета.

**Правильно выбирайте секретный вопрос для восстановления пароля**

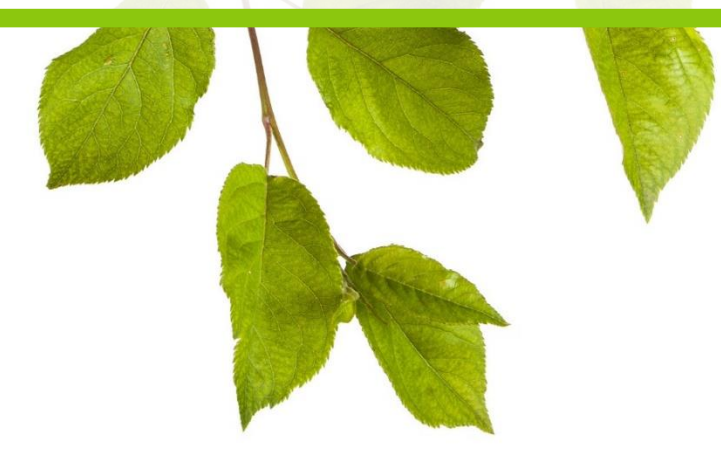

## **Размещая любую информацию в интернете, вы делаете ее доступной для широкого круга лиц, включая злоумышленников**

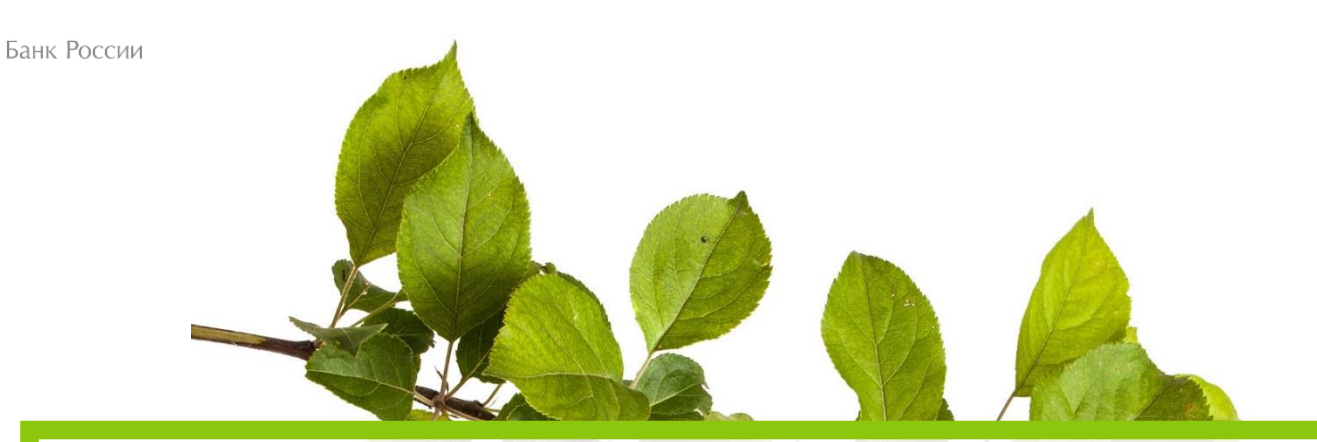

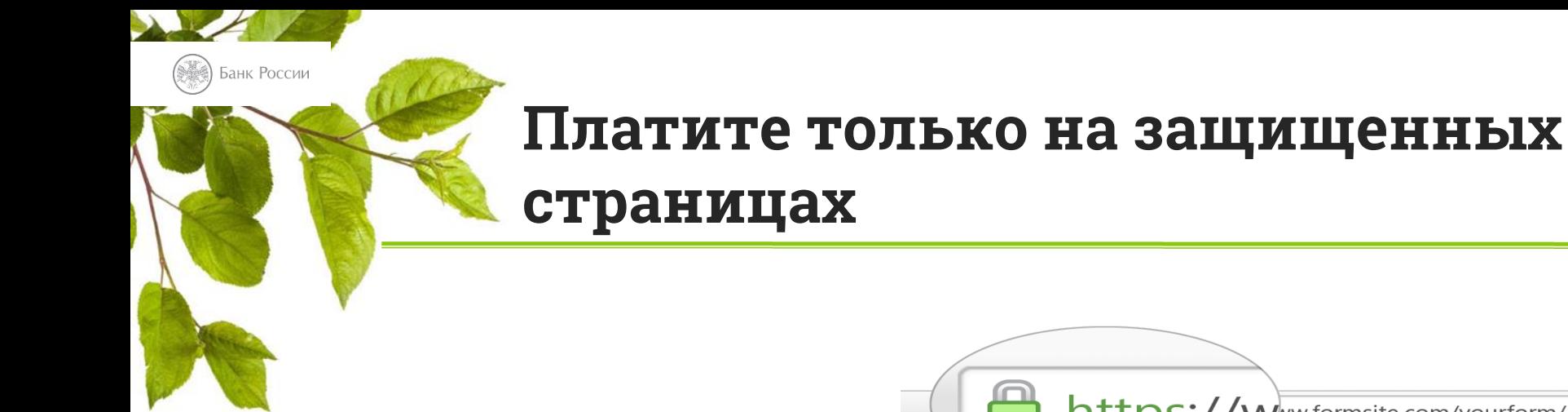

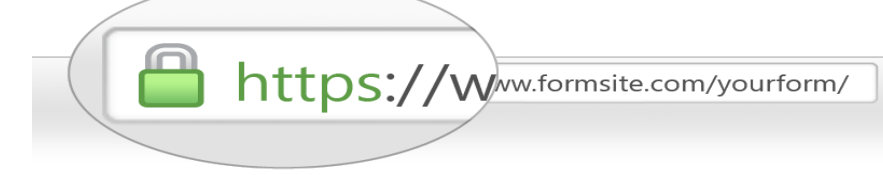

Защищенная страница в адресно-поисковой строке браузера имеет формат **HTTPS** (включает протокол шифрования данных).

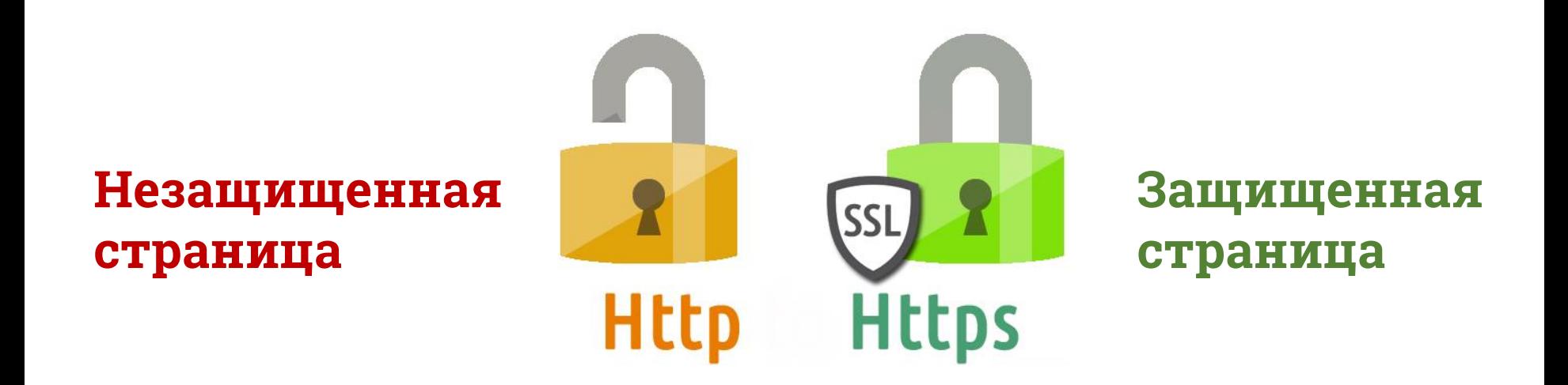

## **Платите только на защищенных страницах**

Если адрес начинается http://, но вы уверены, что сайт не мошеннический, сделайте еще **проверку**:

Банк России

- Посмотрите, не указан ли символ защищенной платежной страницы отдельно
- На сайте продавца должна быть информация о том, кто принимает платеж, адрес и телефон для контактов

## **проверьте защищена ли страница сайта!**

- Заказать билет
- Билеты

Зайдите в разделы:

## Зайдите на сайт Эрмитажа

hermitagemuseum.org

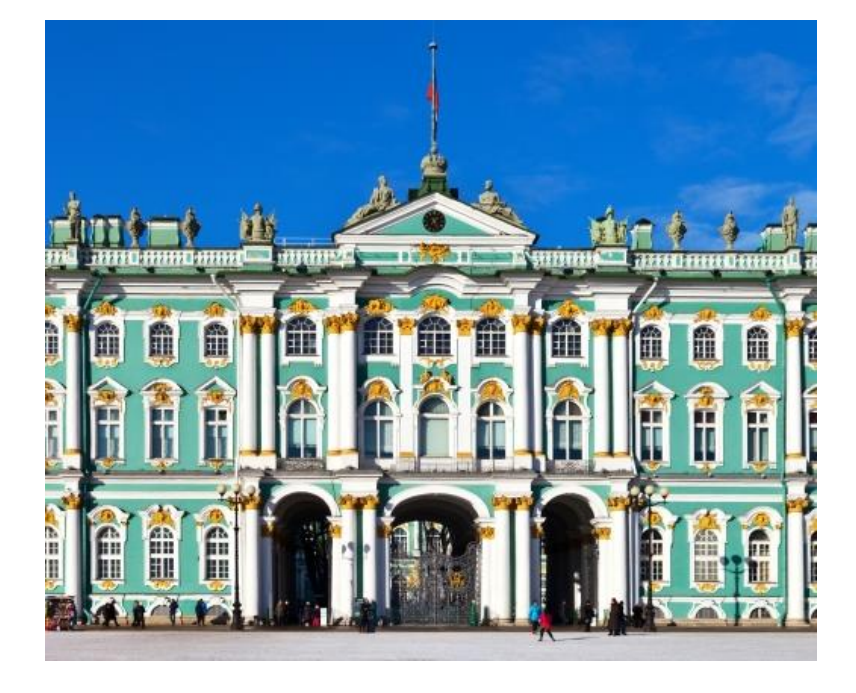

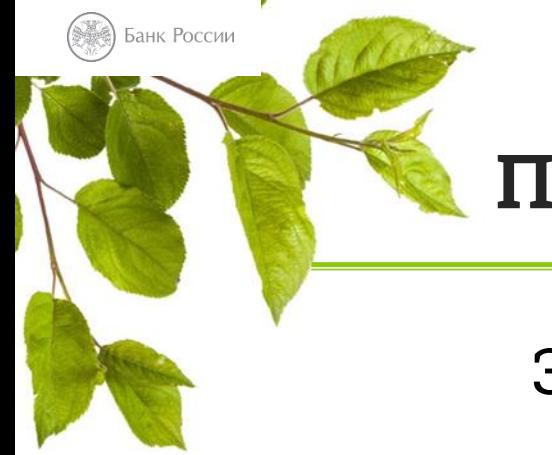

## **Покупка билетов, проверяем сайт**

## **Простые правила безопасности**

Банк России

- Не доверяйте бесплатным Wi-Fi соединениям, которые не запрашивают пароль
- Заранее ознакомьтесь с отзывами на форумах на неизвестные интернет-магазины с очень выгодными предложениями
- Заведите отдельную карту для оплаты интернет-покупок и держите на ней мало денег!
- Закажите товар с оплатой наличными при доставке!

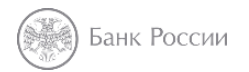

## **Мобильный банк и мобильное приложение банка**

– взаимодействие с банком с помощью СМС-команд

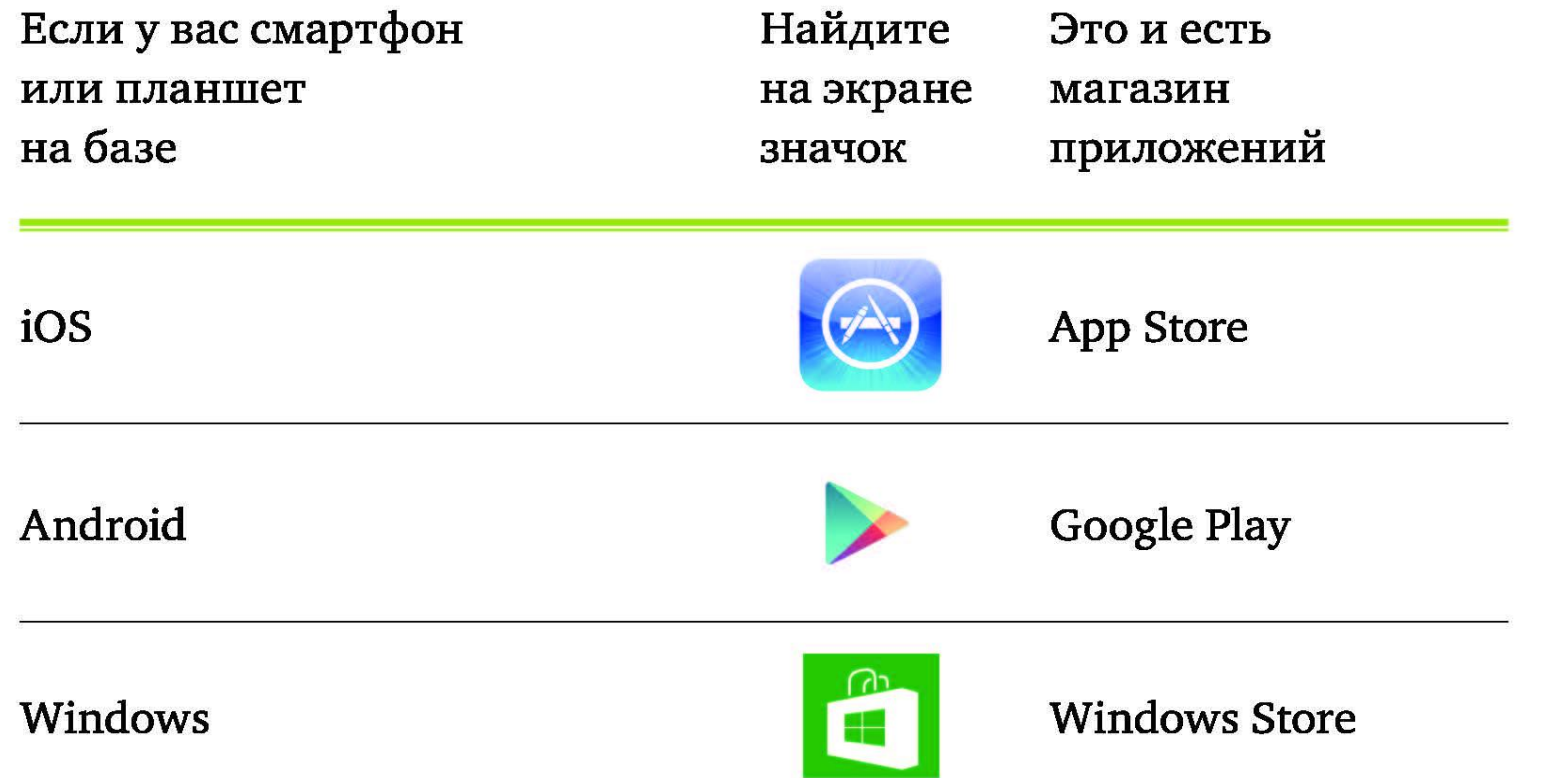

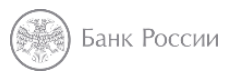

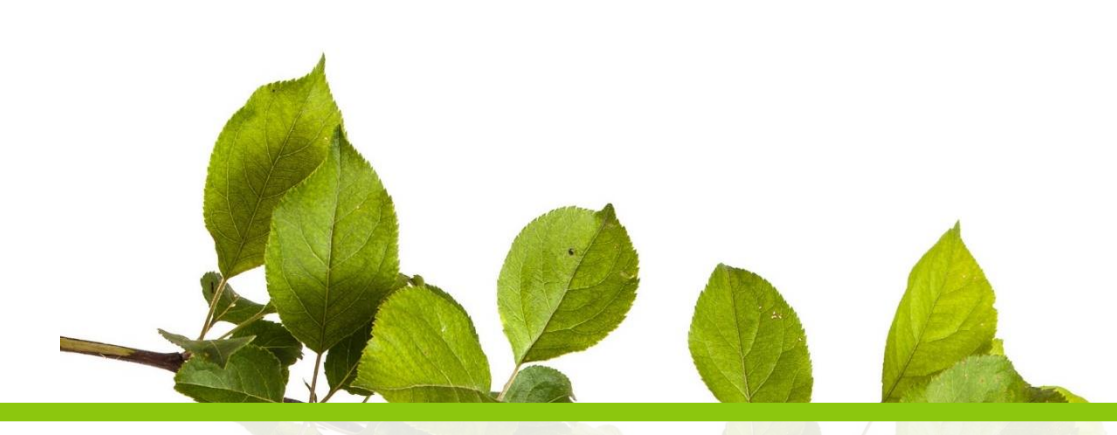

## **Одна из самых полезных услуг мобильного банка – это услуга SMS-оповещений!**

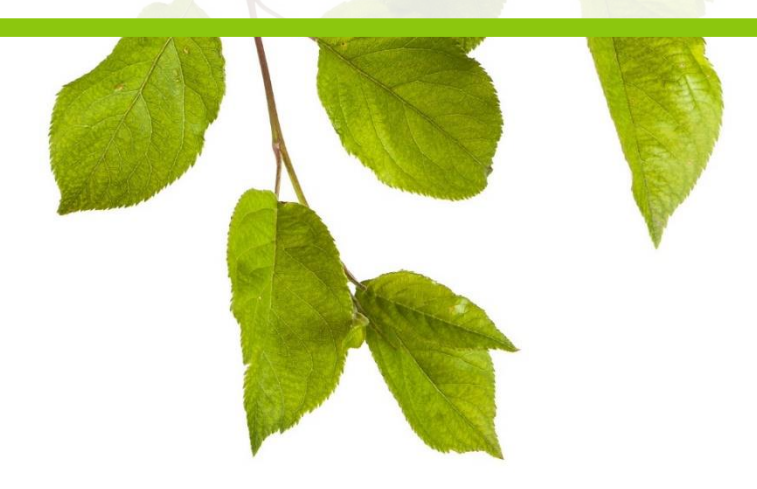

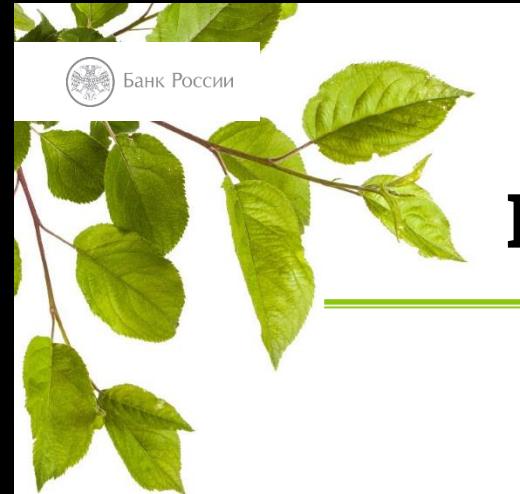

## **Работа на дом**

### Прочитайте открытку

**«Незнайка на Луне»** – Николай Носов

ы напечатаем, что этот космический коротышка привёз семена, и тут же объявим об учреждении акционерного общества

Николай Носов, «Незнайка на Луне» (1964)

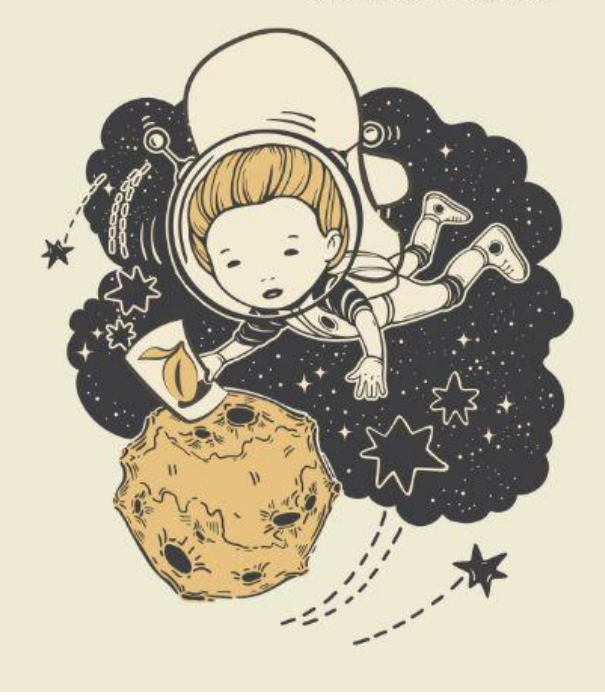